StorageW

# **Installing the Dual Bus Option (BA35X–AB)**

# **Solutions**

## **What to Do**

You need the following items to install the dual bus option in a BA346–K series deskside expansion pedestal:

- The installation kit
- Common hand tools
- *StorageWorks Solutions BA346–K Series Deskside Expansion Pedestal Users Guide*

Installing the dual bus option involves the following actions:

- 1. Reviewing this installation guide to become familiar with the installation procedures and the kit components.
- 2. Completing the procedures in "Inventorying the Installation Kit," page 1.
- 3. Determining the preferred configuration and the maximum length of each SCSI bus as described in Chapter 3, *StorageWorks Solutions BA346–K Series Deskside Expansion Pedestal Users Guide*.
- 4. Completing the procedures in "Setting the Configuration Address," page 2.
- 5. Checking each device to be sure that every device *on the same bus* has a unique SCSI bus address.
- 6. Completing the procedures in "Preparing for the Installation," page 4.
- 7. Installing the internal cables and terminators (see "Installing Internal SCSI Cables," page 5.
- 8. Installing the side cover, connecting the cables, and checking the pedestal for proper operation (see "Completing the Installation," page 6).

## **Inventorying the Kit**

Refer to Figure 1 and inventory the contents of the installation kit per Table 1.

#### **Table 1 Installation Kit Contents**

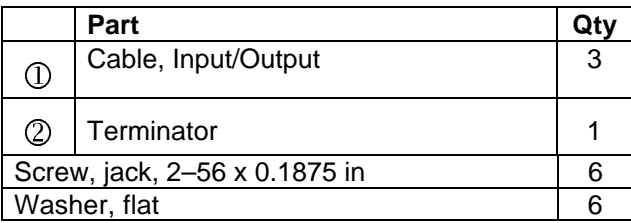

### **Figure 1 Installation Kit Components**

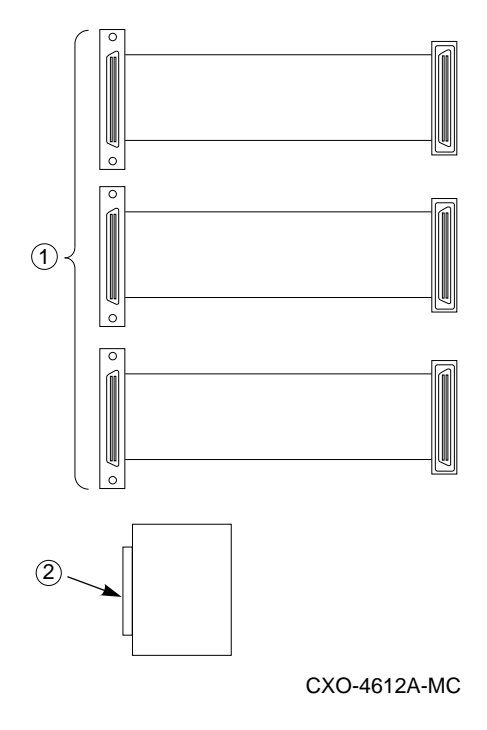

## **Setting the Configuration Address**

There are both configuration addresses and device addresses. Jumpers W1-W3 determine the eight configuration addresses that can be used for both 8-bit (addresses 0-6) and 16-bit (addresses 0-6 and 8-14) devices.

**Note**

SCSI device address 7 is the SCSI controller address.

Use jumpers W1-W3 to set the address configurations. 2 shows the location of connector J18 and the jumpers. Table 2 lists the slot addresses assigned for each of the eight address configurations. Figure 3 shows a basic dual bus configuration cabling.

#### **Figure 2 Address Configuration Jumpers**

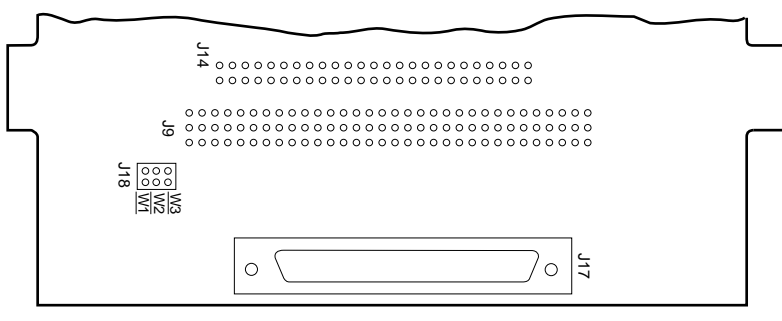

CXO-4476A-MC

#### **Figure 3 Configuration 5—Dual Bus**

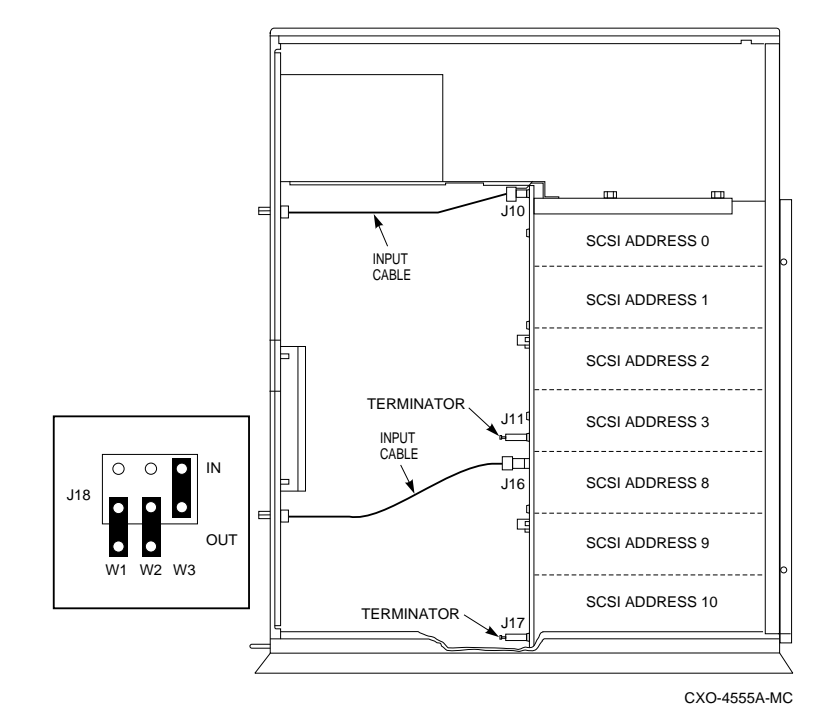

#### Standard Configuration Addresses and Slot Addresses **Table 2 Standard Configuration Addresses and Slot Addresses**

![](_page_2_Figure_2.jpeg)

16-bit devices only

# **Preparing for the Installation**

Complete the following procedure to prepare the pedestal for installing the option:

- 1. Turn off the power to both the controller and the pedestal.
- 2. Disconnect the ac power cord.
- 3. Disconnect the external SCSI bus cables.
- 4. Removing the front door by lifting it up and off the hinge pins.

### **Figure 4 Removing the Side Cover**

![](_page_3_Picture_8.jpeg)

- 5. Refer to Figure 4 and remove the left-side cover screw.
- 6. Grasp the side cover rear hand hold (see Figure 5) and pull the cover to the rear and remove.
- 7. Set the configuration address jumpers (W1-W3, J18).

### **Figure 5 Side Cover Hand Hold**

![](_page_3_Figure_13.jpeg)

### **Installing Internal SCSI Cables**

Complete the following procedure to install the internal dual bus cables:

- 1. Remove the jumper cable between backplane connectors J11 and J16.
- 2. Remove the connector "knockout" panels from the pedestal rear panel (see Figure 6).
- 3. Connect the Bus B input cable to backplane connector J16.
- 4. Based on your configuration connect either terminators or I/O cables to backplane connectors J11 and J17.
- 5. Mount the Bus B input cable connector on the rear panel.
- 6. For each *unterminated* bus mount the output cable connector on the rear panel.

#### **Figure 6 Dual Bus Connector Locations**

![](_page_4_Figure_10.jpeg)

## **Completing the Installation**

Compete the following procedure to complete the installation:

- 1. Check that the bus configuration, to include configuration address is correct.
- 2. Replace the side cover.

### **CAUTION**

Install the side cover before turning the power on.

- 3. Connect the external SCSI cable and the ac power cord.
- 4. Turn on the pedestal and check that the pedestal is operating properly and that the devices respond when the SCSI bus is active.

#### **March 1995**

Digital Equipment Corporations makes no representations that the interconnection of its products in the manner described in this document will not infringe existing or future patent rights, nor do the descriptions contained in this document imply the granting of license to make, use, or sell equipment or software in accordance with the description.

This product has not been tested for compatibility with all other products or devices supplied by Digital Equipment Corporation or third parties. Unless specifically stated by Digital to the contrary, purchaser assumes all responsibility for testing and ensuring the Digital StorageWorks products, when combined with other products, address their particular needs.

StorageWorks and the DIGITAL logo are trademarks of Digital Equipment Corporation.